## Circutor

**Energy manager**

### line-EDS-PS line-EDS-PSS line-EDS-PSS-PRO

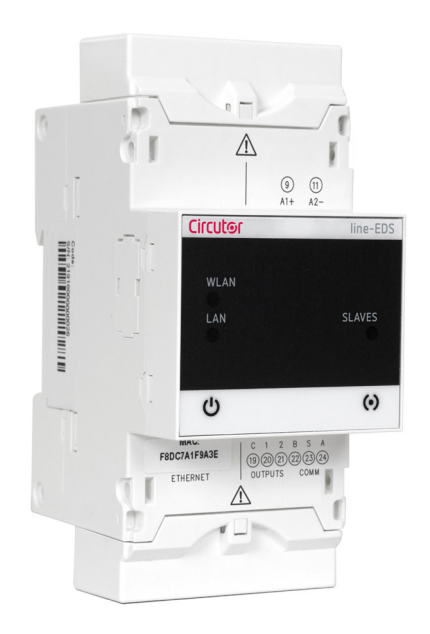

### INSTRUCTION MANUAL

**(M259B01-03-23A)**

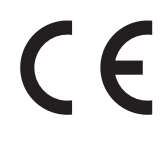

## Circutor\_\_\_\_\_\_\_\_\_\_\_\_

#### <span id="page-2-0"></span>SAFETY PRECAUTIONS

Follow the warnings described in this manual with the symbols shown below.

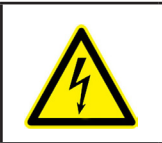

#### **DANGER**

Warns of a risk, which could result in personal injury or material damage.

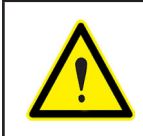

#### **ATTENTION**

Indicates that special attention should be paid to a specific point.

#### **If you must handle the unit for its installation, start-up or maintenance, the following should be taken into consideration:**

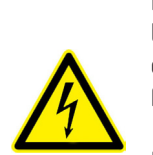

Incorrect handling or installation of the device may result in injury to personnel as well as damage to the device. In particular, handling with voltages applied may result in electric shock, which may cause death or serious injury to personnel. Defective installation or maintenance may also lead to the risk of fire.

Read the manual carefully prior to connecting the device. Follow all installation and maintenance instructions throughout the device's working life. Pay special attention to the installation standards of the National Electrical Code.

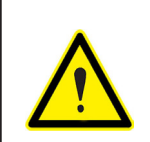

#### **Refer to the instruction manual before using the device**

In this manual, if the instructions marked with this symbol are not respected or carried out correctly, it can result in injury or damage to the device and /or installations.

CIRCUTOR S.A.U. reserves the right to modify features or the product manual without prior notification.

#### DISCLAIMER

**CIRCUTOR S.A.U.** reserves the right to make modifications to the device or the unit specifications set out in this instruction manual without prior notice.

**CIRCUTOR S.A.U.** on its web site, supplies its customers with the latest versions of the device specifications and the most updated manuals.

www.circutor.com

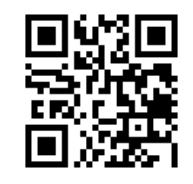

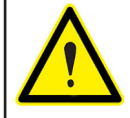

**CIRCUTOR S.A.U.** recommends using the original cables and accessories that are supplied with the device.

**Circutor** 

## 

#### **CONTENTS**

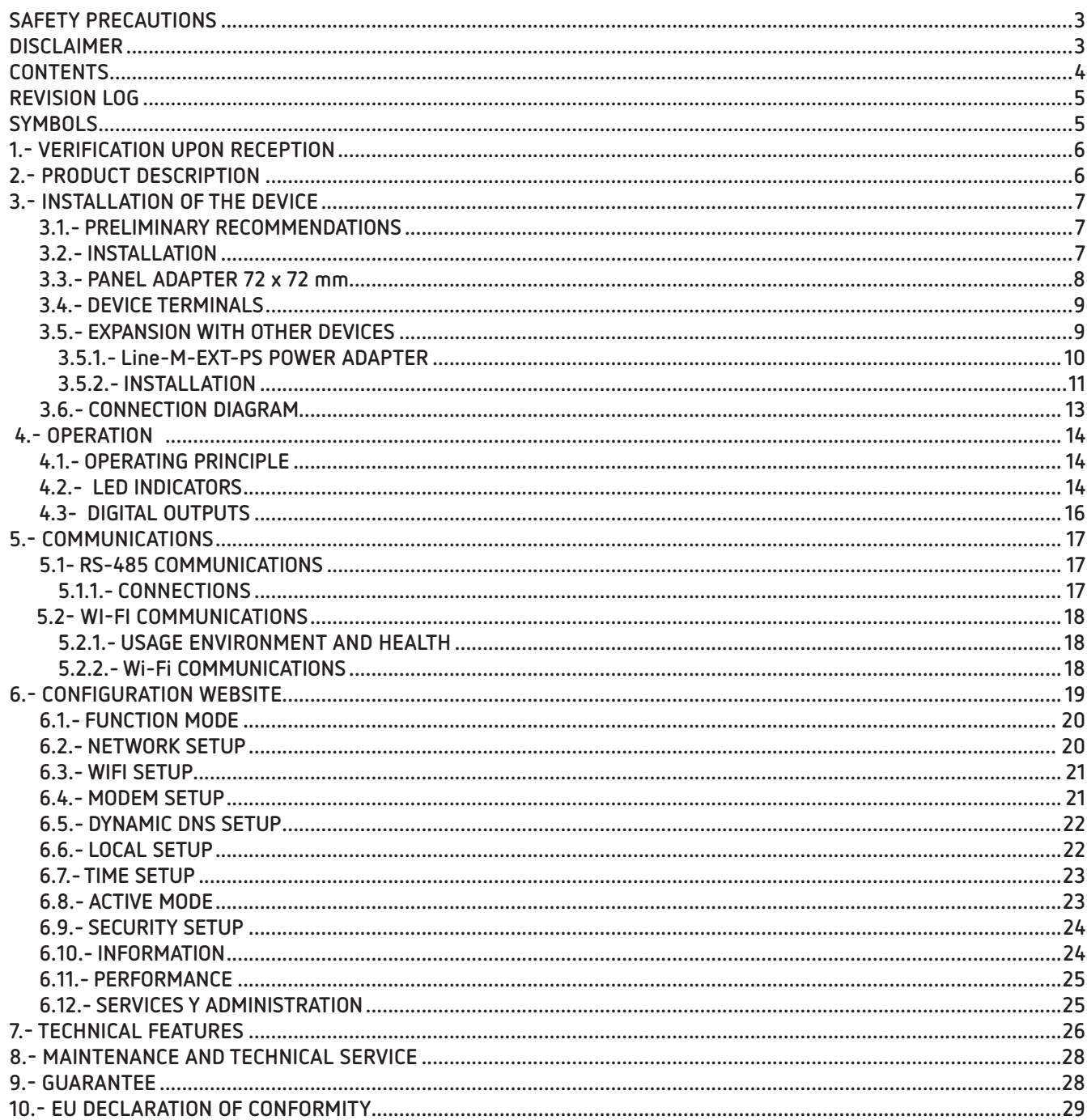

#### <span id="page-4-0"></span>REVISION LOG

**Table 1: Revision log.**

| <b>Date</b> | Revision       | Description                                                                                    |  |
|-------------|----------------|------------------------------------------------------------------------------------------------|--|
| 05/20       | M259B01-03-19A | <b>First Version</b>                                                                           |  |
| 07/20       | M259B01-03-20A | Changes in the following sections:<br>$2 - 3.6 - 4.1$                                          |  |
| 11/20       | M259B01-03-20B | Changes in the following sections:                                                             |  |
| 07/21       | M259B01-03-21A | Changes in the following sections:                                                             |  |
| 01/22       | M259B01-03-22A | Changes in the following sections:<br>$6. - 6.1 - 6.2 - 6.3 - 6.4 - 6.5 - 6.9 - 6.10 - 6.11$ . |  |
| 01/23       | M259B01-03-23A | Changes in the following sections:<br>6.1.                                                     |  |

#### **SYMBOLS**

#### **Table 2: Symbols.**

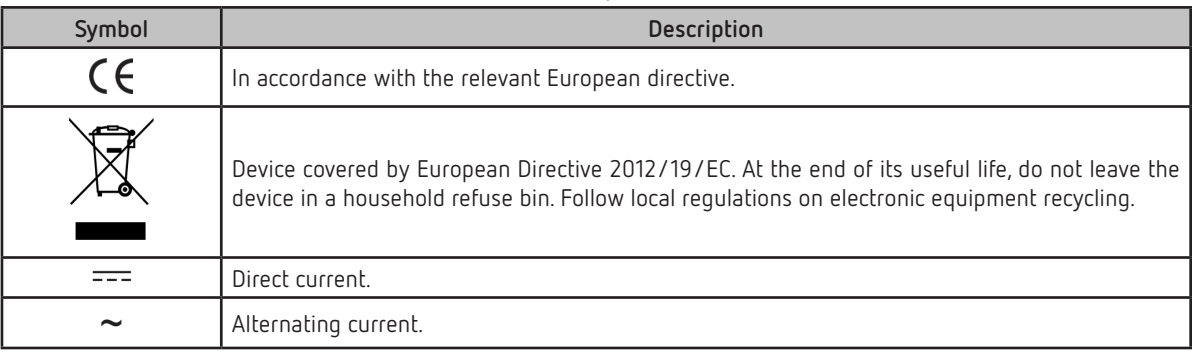

*Note: The images on the devices are for illustrative use only and may differ from the original device.*

#### 1.- VERIFICATION UPON RECEPTION

<span id="page-5-0"></span>Circutor.

Upon reception of the device check the following points:

- a) The device meets the specifications described in your order.
- b) The device has not suffered any damage during transport.
- c) Perform an external visual inspection of the device prior to switching it on.
- d) Check that it has been delivered with the following:

- An installation guide

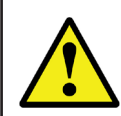

If any problem is noticed upon reception, immediately contact the transport company and/or **CIRCUTOR**'s after-sales service**.**

#### 2.- PRODUCT DESCRIPTION

**line-EDS-PSxxx** is a device that works as connector between field devices with Modbus RTU or Modbus TCP communications and the **PowerStudio** energy management software.

**Circutor** has 3 models:

 **line-EDS-PS**, with embedded PowerStudio.

- **line-EDS-PSS**, with embedded PowerStudio SCADA.
- **line-EDS-PSS-PRO**, with embedded PowerStudio SCADA DELUXE.

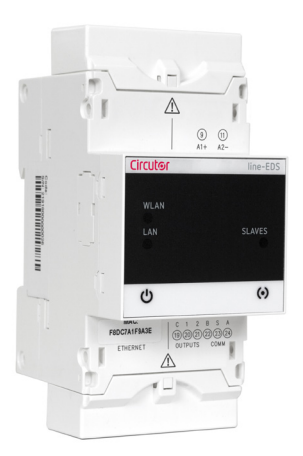

The device features:

- **5** indication **LEDs**
- **2 digital outputs**.
- **RS-485 and Ethernet** communications.
- **Wi-Fi** connection.

The **line-EDS-PSxxx** features a Web server to set up the device and display the variables of all the modules or devices connected to it

## **Circutor**

#### <span id="page-6-0"></span>3.- INSTALLATION OF THE DEVICE

#### **3.1.- PRELIMINARY RECOMMENDATIONS**

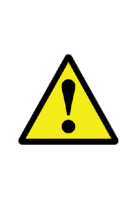

In order to use the device safely, personnel operating it must follow the safety measures that comply with the standards of the country where it is to be installed; operators must wear the required personal protective equipment (rubber gloves, approved facial protection and flame-resistant clothing) to prevent injuries from electric shock or arcs caused by exposure to current-carrying conductors, and they must heed the various warnings indicated in this instruction manual.

The **line-EDS-PSxxx** device must be installed by authorised, qualified personnel.

The power supply plug must be disconnected before handling, altering the connections or replacing the device. It is dangerous to handle the device while it is powered.

Cables must always be kept in perfect condition to avoid accidents or injury to personnel or installations.

The manufacturer of the device is not responsible for any damage resulting from failure by the user or installer to heed the warnings and/or recommendations set out in this manual, nor for damage resulting from the use of non-original products or accessories or those made by other manufacturers.

Do not use the device to perform any operation if you detect any anomaly or malfunction.

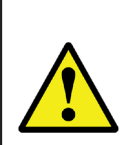

Before carrying out maintenance, repair or handling of any of the device's connections, the device must be disconnected from all power sources, both from the device's own power supply and the measurement's.

Contact the after-sales service if you detect that the device is not working properly.

#### **3.2.- INSTALLATION**

The device must be installed on an electric panel or enclosure, attached to a DIN rail (IEC 60715).

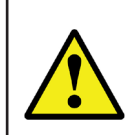

When the device is on, its terminals, opening covers or removing elements may expose the user to parts that are hazardous to touch. Do not use the device until it is fully installed.

The device must be connected to a power supply circuit protected by gl type (IEC 269) or M type fuses, between 0.5 and 2A. It must be fitted with a circuit-breaker or equivalent device to disconnect the device from the mains supply.

The power supply circuit must be connected with a 1mm² minimum cross-section cable.

## <span id="page-7-0"></span>Circutor\_

#### **3.3.- PANEL ADAPTER 72 x 72 mm**

*Note: The 72 x 72 mm panel adapter is a separately sold accessory.*

**CIRCUTOR** has a panel adapter for the **line-EDS-PSxxx** devices for their installation in 72 x 72 mm panels.

**[Figure 1](#page-7-1)** illustrates how the panel adapter connects to a **line-EDS-PSxxx**.

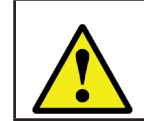

Before installing the adapter, the device must be disconnected from all power and measurement supplies.

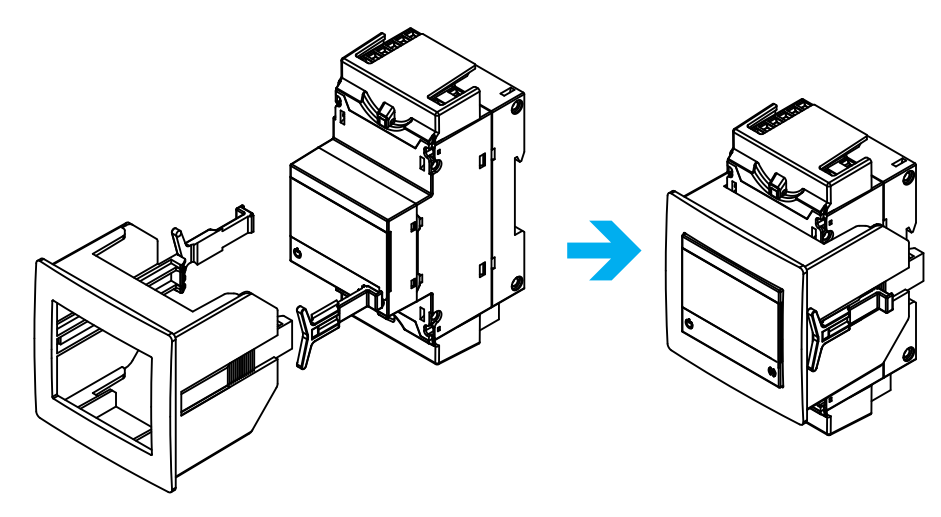

<span id="page-7-1"></span>**Figure 1: Installation of the panel adapter.**

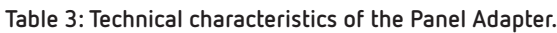

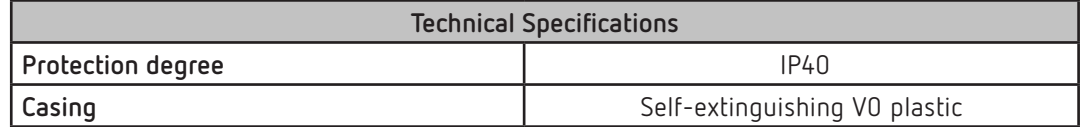

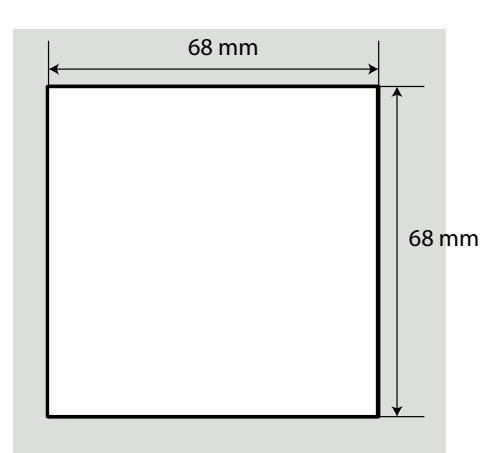

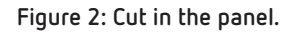

#### <span id="page-8-0"></span>**3.4.- DEVICE TERMINALS**

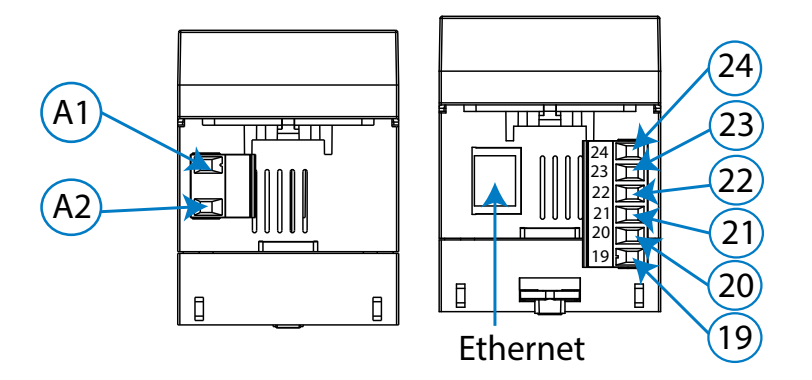

**Figure 3: Device terminals: Upper - Lower.**

**Table 4: List of terminals.**

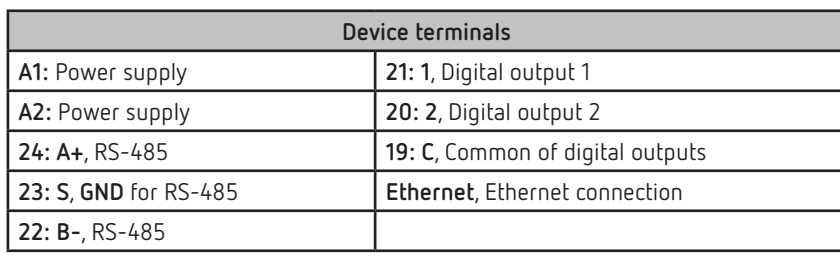

#### **3.5.- EXPANSION WITH OTHER DEVICES**

The **line-EDS-PSxxx** devices can be expanded with other devices in the line range, the **line-CVM** and **line-M** expansion modules.

The **line-EDS-PSxxx** and **line-CVM** devices enable up to 2 expansion modules to be directly connected to their right-hand side**(1)**.

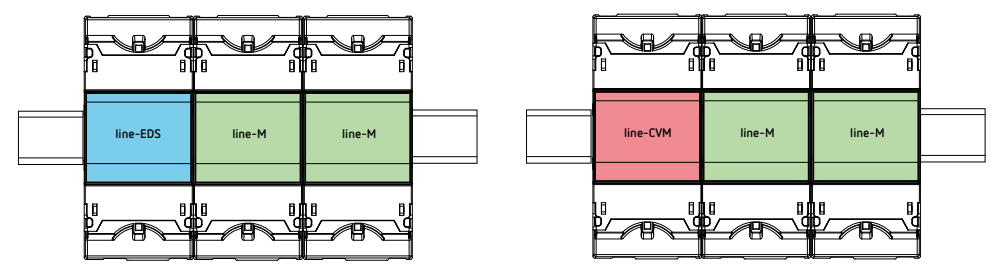

**Figure 4: line-EDS-PSxxx and line CVM expansion module connection.**

**(1)** Expansion module types: **line-M-4IO-R**, **line-M-4IO-T, line-M-4IO-RV** and **line-M-4IO-A.**

In installations with **line-EDS-PSxxx** devices**,** a total of up to seven devices may be connected to their right-hand side.

<span id="page-9-0"></span>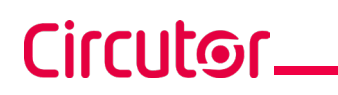

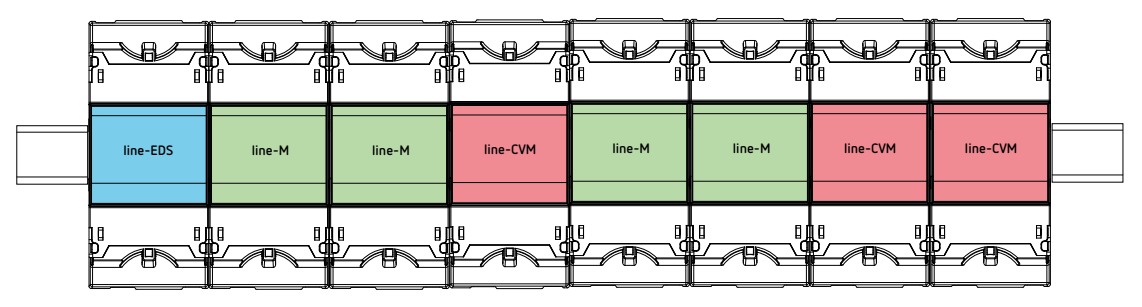

**Figure 5: Typical installation of a line-EDS-PSxxx with 7 devices.**

*Note: An installation may only be fitted with one line-EDS-PSxxx device*.

*Note: In installations without line-EDS-PSxxx devices, only one line-CVM device may ne installed.*

*Note: All line-EDS-PSxxx and line-CVM devices* must be connected to the auxiliary power supply.

#### **3.5.1.- Line-M-EXT-PS POWER ADAPTER**

**Line-M-EXT-PS** is a power adapter belonging to the line family of devices. The module connects to the left-hand side of the devices to be fed. It can supply up to 10 VA, allowing it to power a limited number of devices.

The maximum set it can supply is: 1 **line-EDS-PSxxx** + 1 **line-CVM** + 1 **line-M** (**[Figure 6](#page-9-1)**).

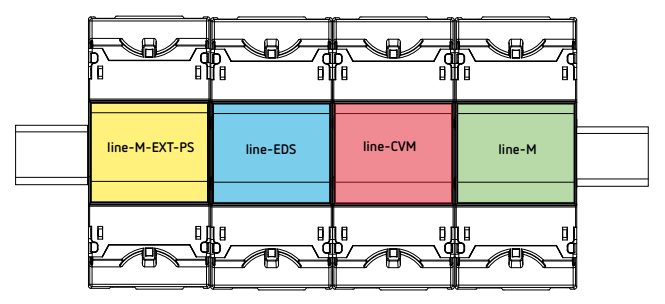

<span id="page-9-1"></span>**Figure 6: Maximum set a line-M-EXT-PS can supply.**

Multiple **line-M-EXT-PS** devices can be connected to supply sets with power above 10VA. Each **line-M-EXT-PS** will power the devices connected to its right-hand side (**[Figure 7](#page-9-2)**).

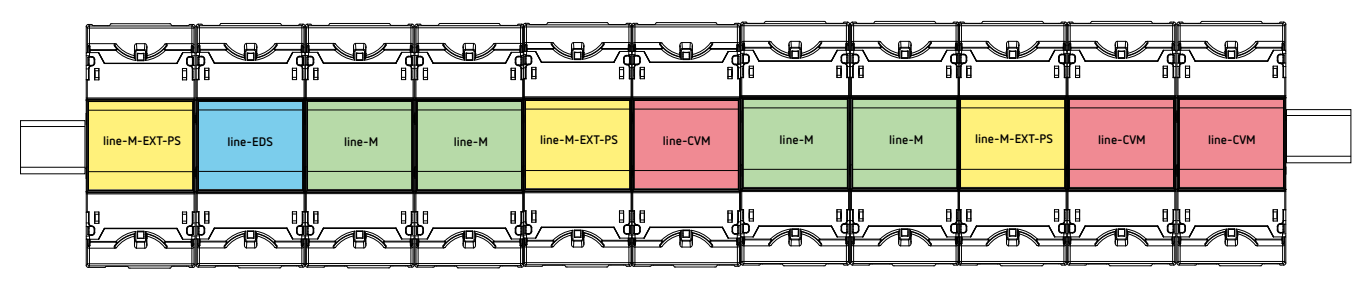

<span id="page-9-2"></span>**Figure 7: Multiple line-M-EXT-PS connection.**

*Note: None of the line-EDS-PSxxx or line-CVM devices should be connected to the auxiliary power supply.*

#### <span id="page-10-0"></span>**3.5.2.- INSTALLATION**

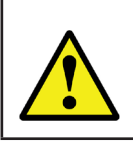

Before installing a new device, it must be disconnected from all power supplies.

**Circutor** 

The correct steps to connect the devices are:

**1.-** Using a flat head screwdriver, remove the expansion connector's protective covers located on the side of the devices, (**[Figure 8](#page-10-1)**).

<span id="page-10-1"></span>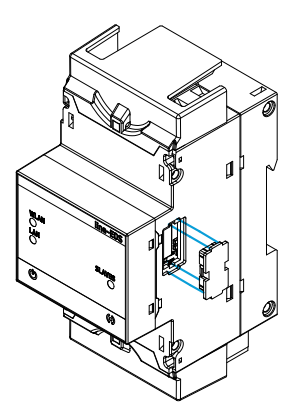

**Figure 8: Installation step 1.**

**2.-** Insert the expansion connector and fastening clips into one of the devices (**[Figure 9](#page-10-2)**).

<span id="page-10-2"></span>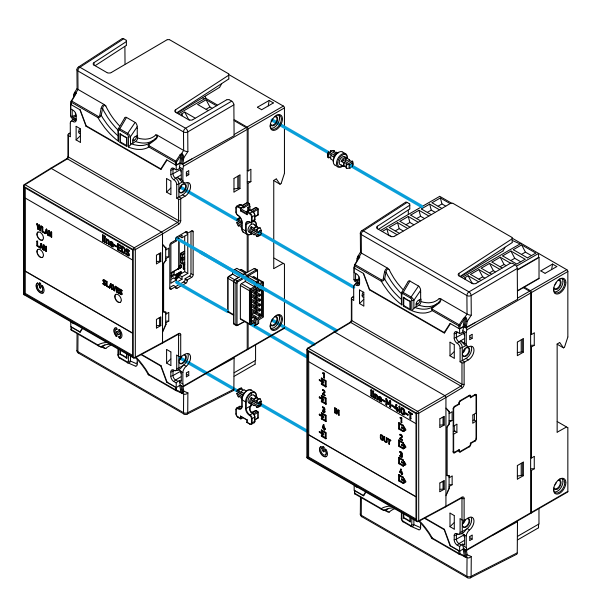

**Figure 9: Installation step 2.**

**3.-** Connect both devices and fasten them by pushing the front clips down (**[Figure 10](#page-11-0)**).

## Circutor\_

<span id="page-11-0"></span>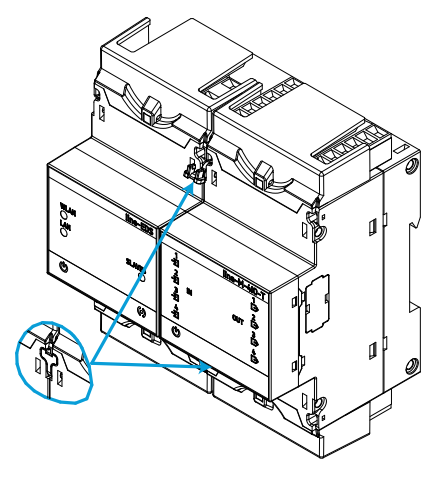

**Figure 10: Installation step 3.**

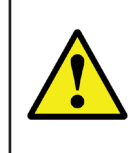

For correct installation of all devices, please refer to the instruction manual for the different models:

**M237B01-01-xxx**: Instruction Manual for **line-CVM** devices. **M239B01-03-xxx**: Instruction Manual for **line-M** expansion modules.

## **Circutor**

#### <span id="page-12-0"></span>**3.6.- CONNECTION DIAGRAM**

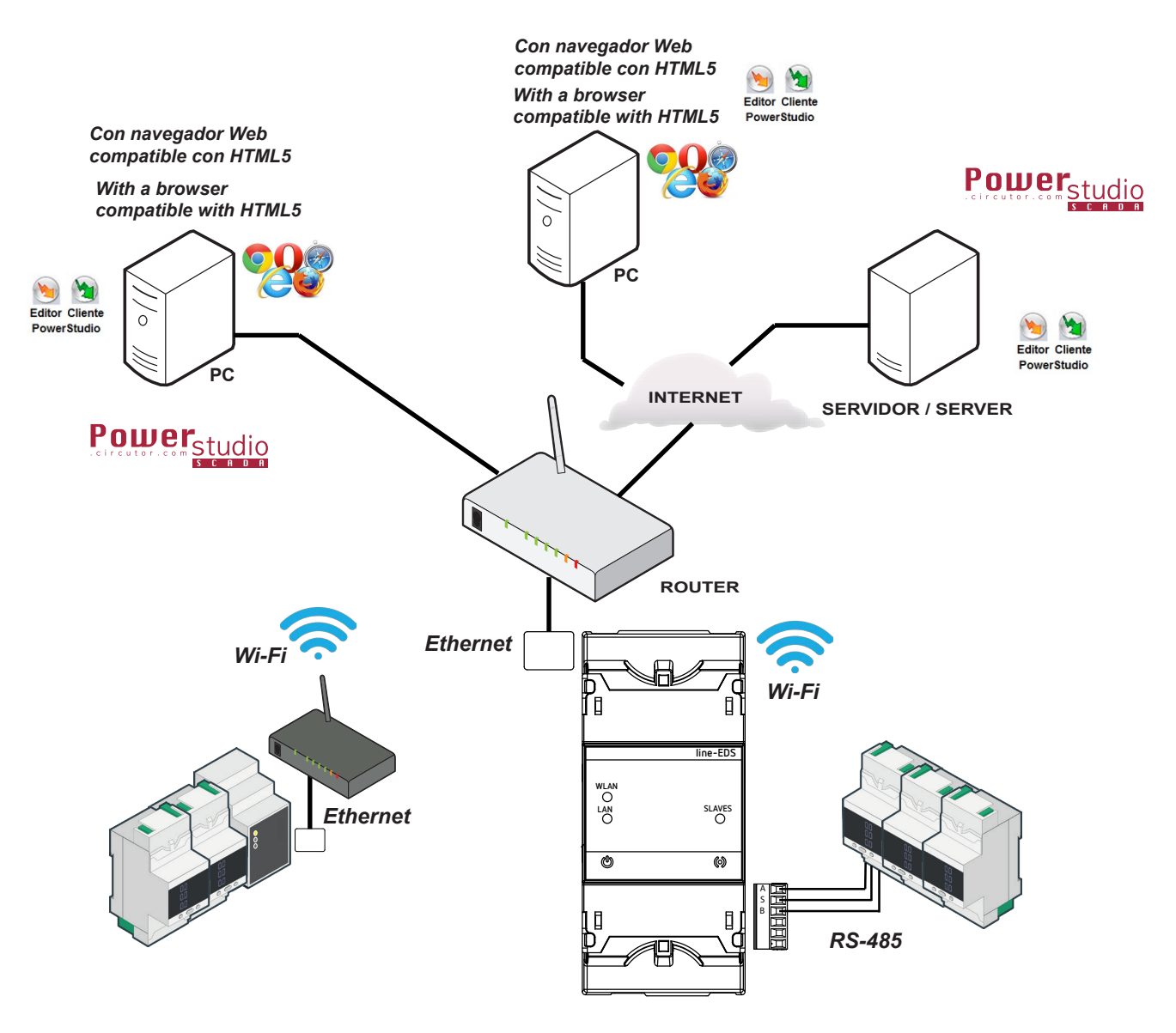

**Figure 11: line-EDS-PS, line-EDS-PSS and line-EDS-PSS-PRO connection diagram.**

## <span id="page-13-0"></span>Circutor\_

#### 4.- OPERATION

#### **4.1.- OPERATING PRINCIPLE**

The **line-EDS-PSxxx** is a device that works as connector between field devices with Modbus RTU or Modbus TCP communications and the **PowerStudio** energy management software.

The **line-EDS-PSxxx** models connect to field devices with Modbus via RS-485, Wi-Fi or via a Modbus TCP Ethernet connection, and they send data to the **PowerStudio** energy management software.

Three device models are available, depending on the management software:

- **line-EDS-PS**, for the embedded PowerStudio software.
- **line-EDS-PSS**, for the PowerStudio SCADA software.
- **line-EDS-PSS-PRO**, pfor the PowerStudio SCADA DELUXE software.

#### **4.2.- LED INDICATORS**

The devices have 5 indicating LEDs:

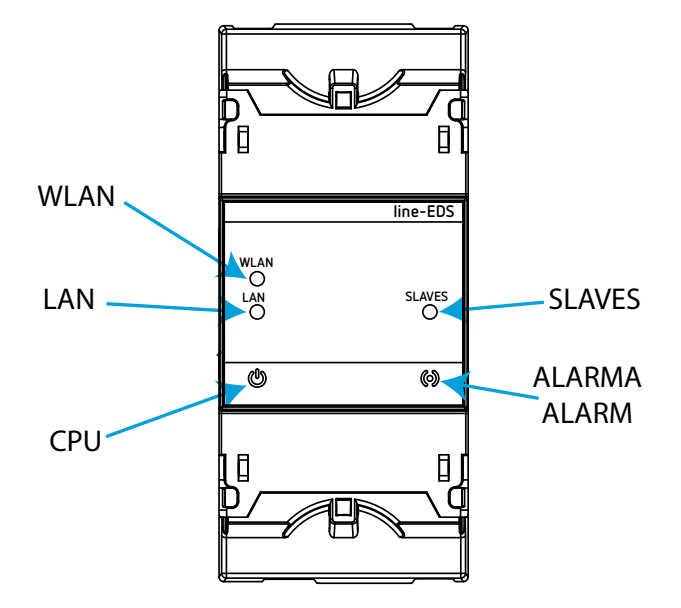

**Figure 12: LED indicators.**

**CPU**, Device status:

**Table 5: CPU LED.**

| ED   | <b>Description</b>     |  |
|------|------------------------|--|
| L IO | Flashing (white color) |  |
|      | Device powered         |  |

#### **LAN**, Ethernet connection

**Table 6: LAN LED.**

**Circutor** 

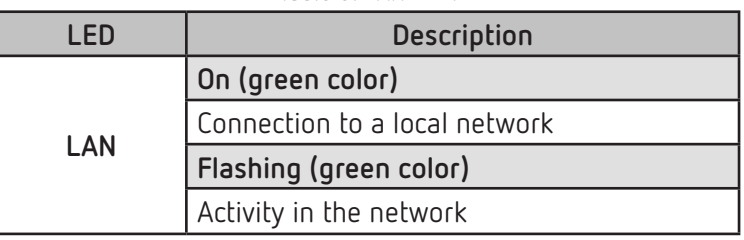

#### **WLAN**, Wi-Fi connection:

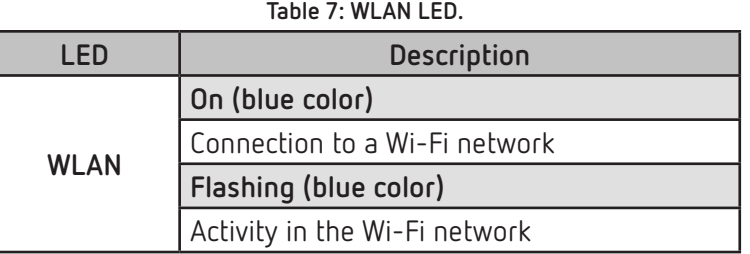

#### $\times$  ALARM:

#### **Table 8: ALARM LED.**

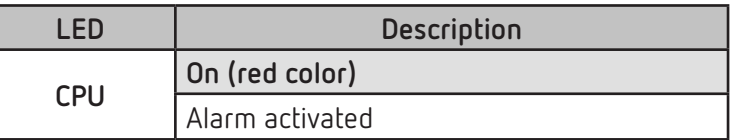

**SLAVES**, Connection with slave device:

#### **Table 9: SLAVES LED.**

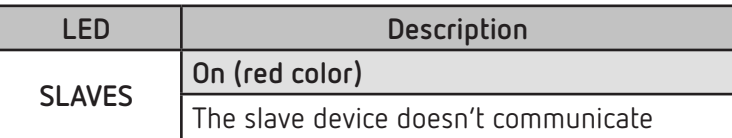

#### **4.3- DIGITAL OUTPUTS**

<span id="page-15-0"></span>Circutor\_

The device has 2 digital outputs, optoisolator NPN transistors (terminals **19, 20** and **21** in **[Figure 13](#page-15-1)**).

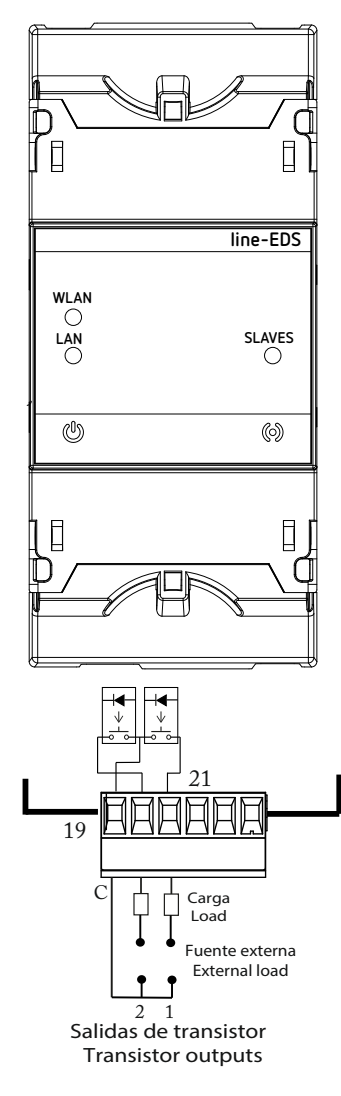

<span id="page-15-1"></span>**Figure 13: Digital outputs.**

#### <span id="page-16-0"></span>5.- COMMUNICATIONS

#### **5.1- RS-485 COMMUNICATIONS**

**line-EDS-PSxxx** devices have an RS-485 communications port.

#### **5.1.1.- CONNECTIONS**

The RS-485 cable must be wired using twisted pair cable with mesh shield (minimum 3 wires), with a maximum distance of **1200 meters** between the **line-EDS-PSxxx** and the slave devices. In this bus we can connect a maximum of 32 slave devices.

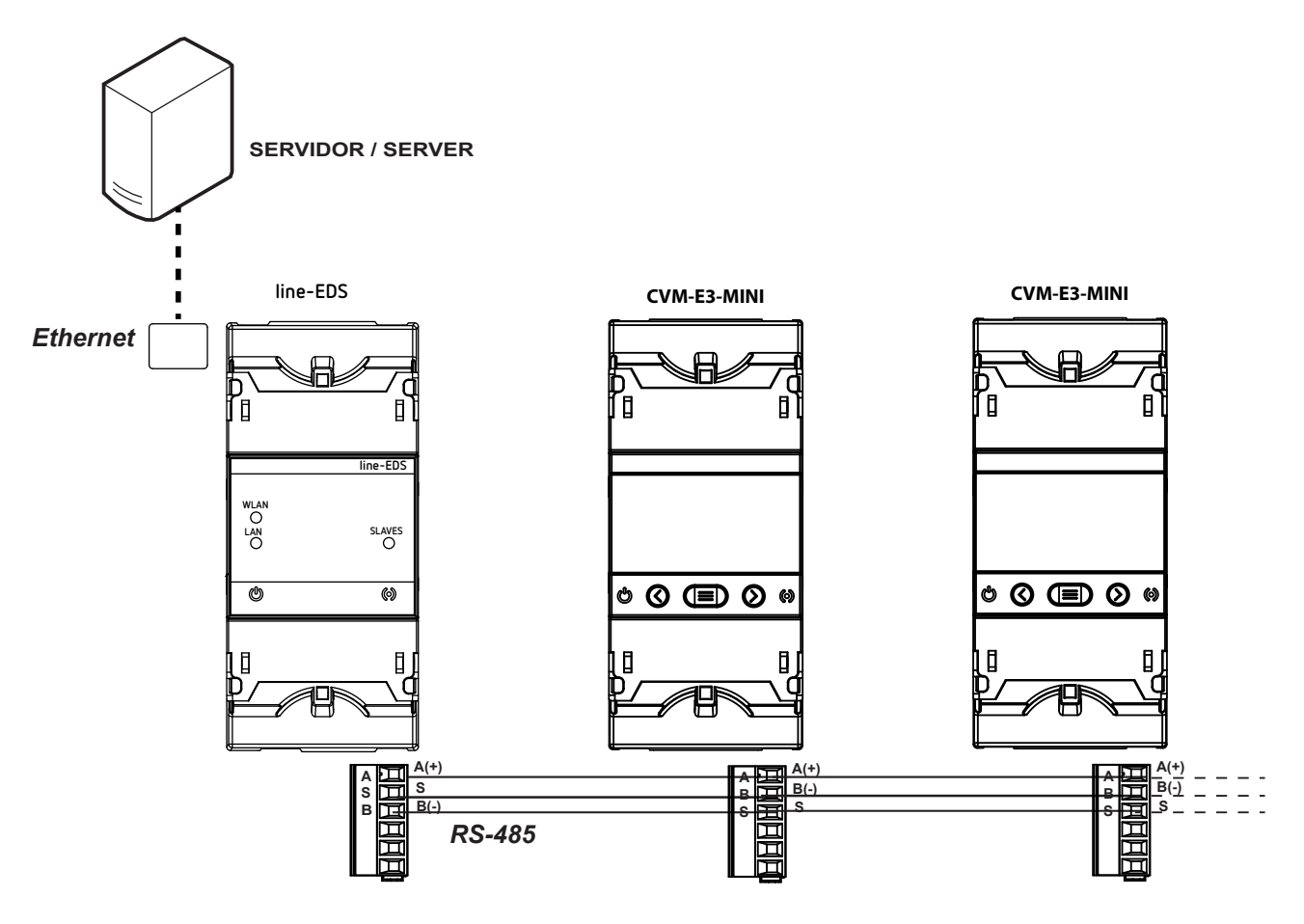

**Figure 14: RS-485 connection diagram.**

**Circutor** 

#### <span id="page-17-0"></span>**5.2- Wi-Fi COMMUNICATIONS**

#### **5.2.1.- USAGE ENVIRONMENT AND HEALTH**

Wireless communications emit radio frequency electromagnetic energy, like other radio devices.

Because wireless communications operate under the guidelines found in radio frequency standards and recommendations, they are safe for users to use.

In some settings and situations the use of wireless communications may be restricted by the building's owner of representatives of the organisation. These may include:

 $\checkmark$ Use of wireless connections on board aircraft, in hospitals or near service stations, blasting areas, medical implants or electronic medical devices implanted in the human body (pacemakers, etc.).

 $\checkmark$  In any other setting where the risk of interference with other devices or services is a hazard.

If you are not sure of the applicable usage policy for wireless devices in a specific organisation (airport, hospital, etc.) we recommend requesting permission to use wireless communications.

#### **5.2.2.- Wi-Fi COMMUNICATIONS**

Wi-Fi is one of the most widely-used wireless technologies today, used to connect electronic devices and exchange information between them without a physical connection.

The **line-EDS-PSxxx** has Wi-Fi communications over the 2.4 GHz band, in accordance with the IEEE 802.11 ac / a / b / g / n standards.

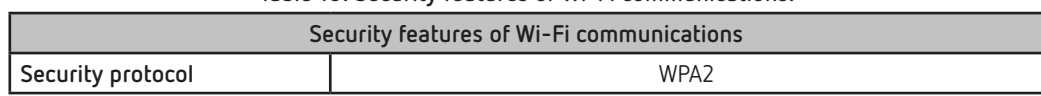

#### **Table 10: Security features of Wi-Fi communications.**

#### <span id="page-18-0"></span>6.- CONFIGURATION WEBSITE

The internal configuration website of the **line-EDS-PSxxx** models can be found at:

- **http://xxx.xxx.xxx/html/setup.html**
- **http://name\_dhcp/html/setup.html**
- **http://100.0.0.1/html/setup.html**
- Where: xxx.xxx.xxx is the IP address assigned by the user. **name\_dhcp** is the name assigned and authenticated by the name server of the local area network (LAN).

*Note: The device leaves the factory with DHCP activated.*

*Note: To find the device in a local network, a crossover cable has to be used to access the device's local IP: 100.0.0.1 with a subnet mask 255.255.255.0*

If a username and login password have been set up, when trying to access via the web, the website requests these login parameters on the following pop-up screen, **[Figure 15](#page-18-1)**.

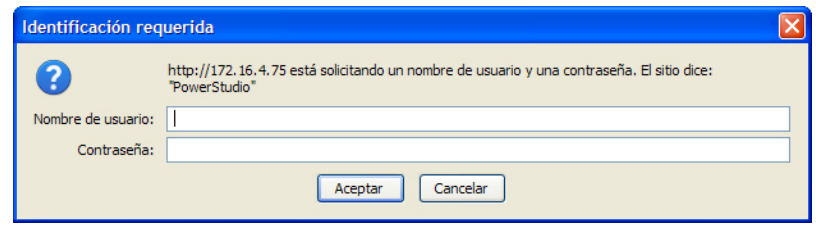

<span id="page-18-1"></span>**Figure 15: Username and password.**

**[Figure 16](#page-18-2)** shows the configuration website.

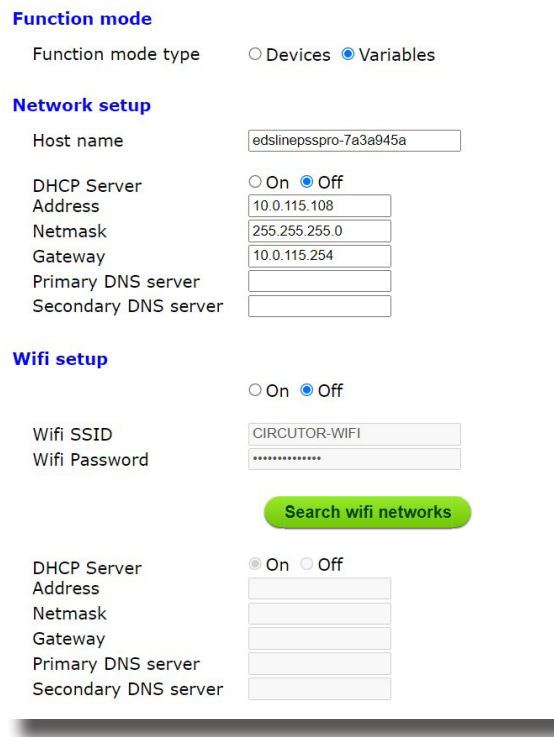

<span id="page-18-2"></span>**Figure 16: Configuration website: line-EDS-PSxxx.**

**Circutor** 

#### **6.1.- FUNCTION MODE**

<span id="page-19-0"></span>Circutor\_

**Note:** *Section available starting from version 3.1 of the device.*

In this section, you select whether the device's limits are based on the number of devices connected, **Devices**, or the number of variables sent, **Variables**.

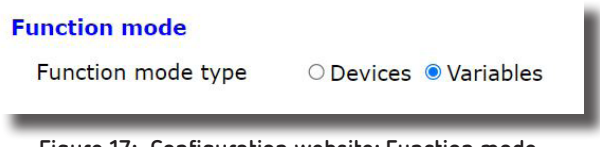

**Figure 17: Configuration website: Function mode.**

**Table 11** shows the maximum number of devices or variables for the different models.

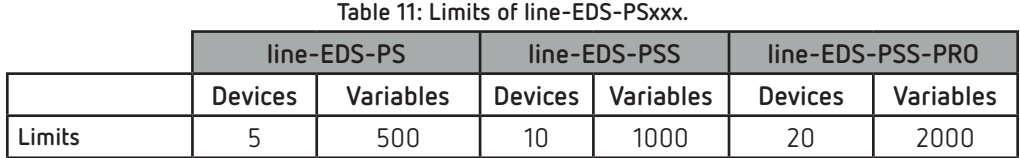

#### **6.2.- NETWORK SETUP**

.

In this section, the Ethernet communications of the **line-EDS-PSxxx** are configured.

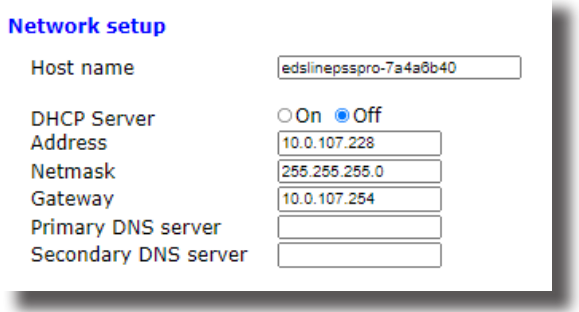

**Figure 18: Configuration website: Network setup.**

**Host name:** Identifying name within the local network.

**DHCP Server:** If DHCP is enabled (DHCP On), the IP address is dynamically assigned by a central server and no further parameters need to be configured.

If this option is disabled, the IP address is fixed and the following parameters need to be configured:

- **Address:** IP address.
- **Netmask:** IP subnet mask.
- **Gateway:** Gateway.
- **Primary DNS server:** Address of the primary DNS server.
- **Secondary DNS server:** Address of the secondary DNS server.

#### <span id="page-20-0"></span>**6.3.- WIFI SETUP**

In this section, the Wi-Fi communications of the **line-EDS-PSxxx** are configured.

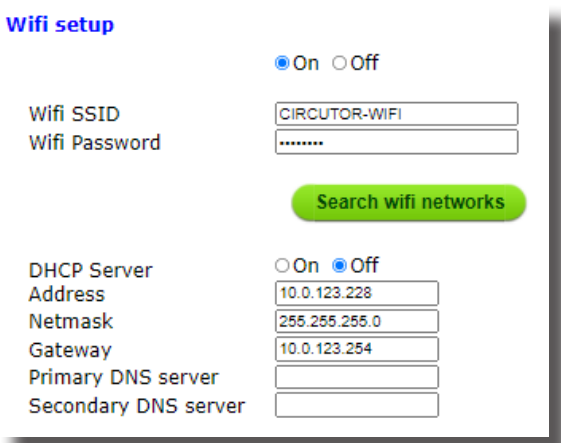

**Figure 19: Configuration website: Wifi setup.**

**Wifi setup:** If Wi-Fi is set to on, the following parameters need to be configured:

- **Wifi SSID:** Wi-Fi network identifier.
- **Wifi Password:** Password of the Wi-Fi network.

Clicking on **Search will networks** will look for available Wi-Fi networks.

**DHCP Server:** If DHCP is set to on, the following parameters need to be configured:

- **Adress:** IP address.
- **Netmask:** IP subnet mask.
- **Gateway:** Gateway.
- **Primary DNS server:** Address of the primary DNS server.
- **Secondary DNS server:** Address of the secondary DNS server.

#### **6.4.- MODEM SETUP**

This section is displayed when the **line-EDS-PSxxx** is connected to a **line-M-3G**, a device that adds 3G connectivity to the **line-EDS-PSxxx** device.

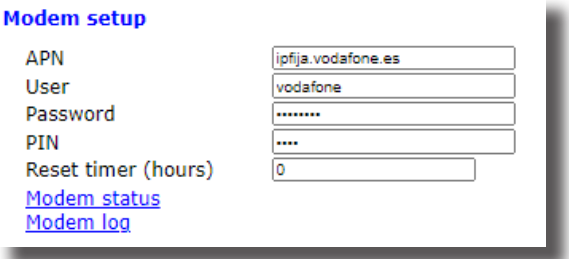

**Figure 20: Configuration website: Modem setup.**

**APN:** Name of the access point to the 3G modem.

**User:** 3G network username.

<span id="page-21-0"></span>Circutor.

**Password:** Network password.

**PIN:** PIN to access the 3G network

**Reset timer (hours):** Time between scheduled modem reboots (in hours). *Example: When set to 24, the modem is rebooted once a day.*

**Modem status:** pressing on the link displays the connection status.

**Modem log:** pressing on the link displays the modem activity log.

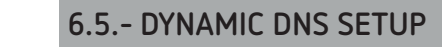

This section is displayed when the **line-EDS-PSxxx** is connected to a **line-M-3G**, a device that adds 3G connectivity to the **line-EDS-PSxxx** device.

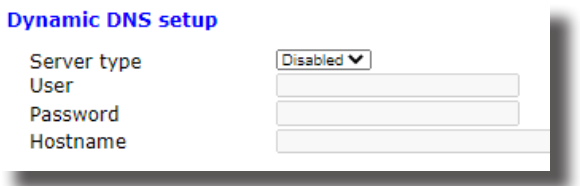

**Figure 21: Configuration website: Dynamic DNS setup.**

**Server type:** This section is used to set up a dynamic DNS: **DynDNS**. If set to on, the following parameters need to be configured:

- **User:** DNS username.
- **Password:** Password.
- **Hostname:** Device name.

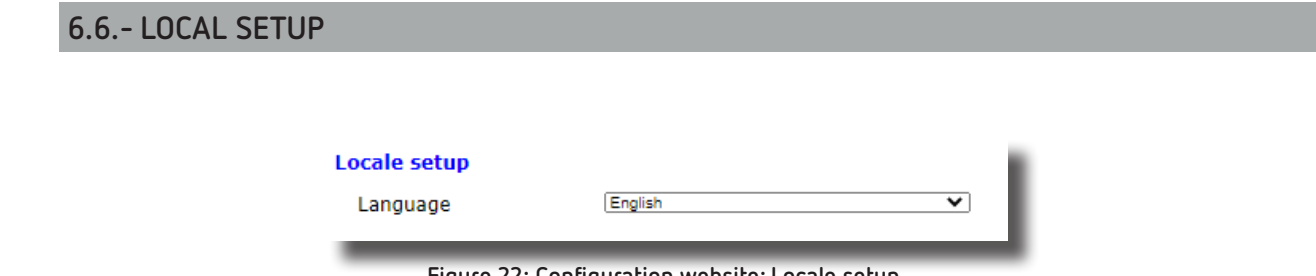

**Figure 22: Configuration website: Locale setup.**

**Locale setup:** In this section, the language of the configuration website is selected.

## **Circutor**

#### <span id="page-22-0"></span>**6.7.- TIME SETUP**

In this section, the **line-EDS-PSxxx** time parameters are configured.

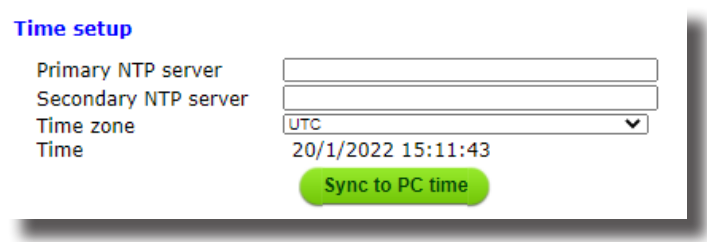

**Figure 23: Configuration website: Time setup.**

**Primary NTP server:** Watch synchronisation protocol address, Network Time Provider.

**Secondary NTP server:** Network Time Provider's secondary address, in case NTP 1 fails.

**Time zone:** Time zone where the device is located.

Press **Syncto PC time** to synchronise the time on the device with the computer.

#### **6.8.- ACTIVE MODE**

In this section, the parameters of the **AMB** (Active Mode Bridge) system are configured. The **AMB** system inverts the role of the process for connecting remote devices. The devices are the ones that initiate the communication process with the connection server located on a central computer, creating a transparent communication tunnel between the device and server. This avoids the requirement of having a fixed IP or DynDNS system at the user's remote control sites.

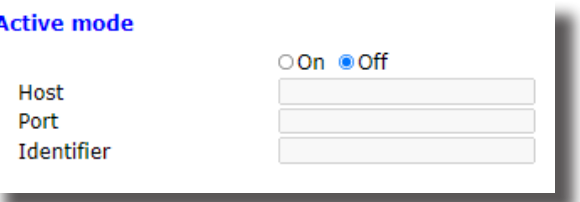

**Figure 24: Configuration website: Active mode.**

**Active mode:** Turns the **AMB** service on or off. If this option is on, the following parameters need to be configured:

- **Host:** Destination IP address to which the device connects actively.
- **Port:** Access port to the server where the **AMB** connecting software has been installed.

 **Identifier:** Each device connected to the **AMB** system must have an identifier or alias to enable the connection to the server.

#### **6.9.- SECURITY SETUP**

<span id="page-23-0"></span>Circutor\_

In this section, the **line-EDS-PSxxx** password is configured.

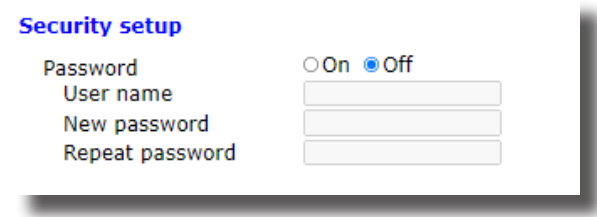

**Figure 25: Configuration website: Security setup.**

**Password:** The login password for the device can be on or off. If on, the following parameters need to be configured:

- **User name:** username.
- **New password:** login password.
- **Repeat password:** repeat the login password.

#### **6.10.- INFORMATION**

This section shows the information on the **line-EDS-PSxxx** device.

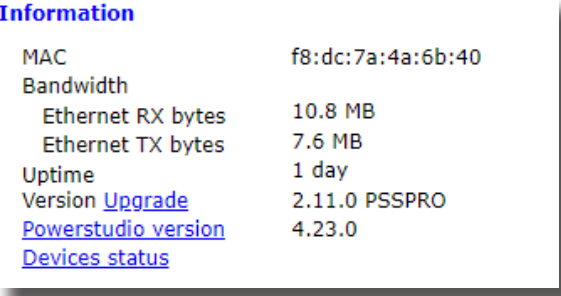

**Figure 26: Configuration website: Information.**

- **MAC:** MAC address.
- **Bandwidth:** Bandwidth used.
- **Uptime:** Time the device has been on.
- **Version Upgrade:** Firmware version of the device.
- **Powerstudio version:** PowerStudio software version.
- **Device status:** Status of the device.

#### <span id="page-24-0"></span>**6.11.- PERFORMANCE**

This section displays the performance of the device.

| Performance    |       |  |
|----------------|-------|--|
| <b>CPU Usr</b> | 7%    |  |
| RAM Usage      | 29.5% |  |
| Disk Usage     | 12%   |  |
| #Devices       | o     |  |
|                |       |  |

**Figure 27: Configuration website: Performance.**

#### **6.12.- SERVICES Y ADMINISTRATION**

These sections are used to access:

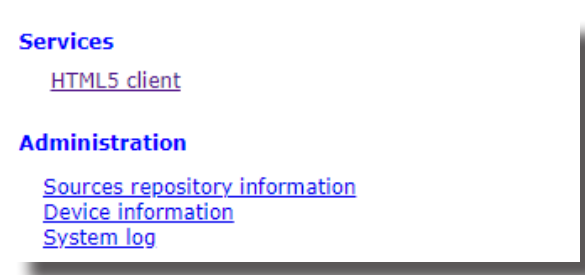

**Figure 28: Configuration website: Service y Administration.**

**Sevices:** 

**HTML5 client:** Access the website to view the device.

**Administration:** 

- **Sources repository information:** view information on the firmware version.
- **Device information:** view information on the hardware version.
- **System log:** view the device activity file.

Press **Save setup** to save the device configuration. Press **Load default setup** to load the default parameters.

## <span id="page-25-0"></span>Circutor\_\_\_\_\_\_\_\_\_\_\_

#### 7.- TECHNICAL FEATURES

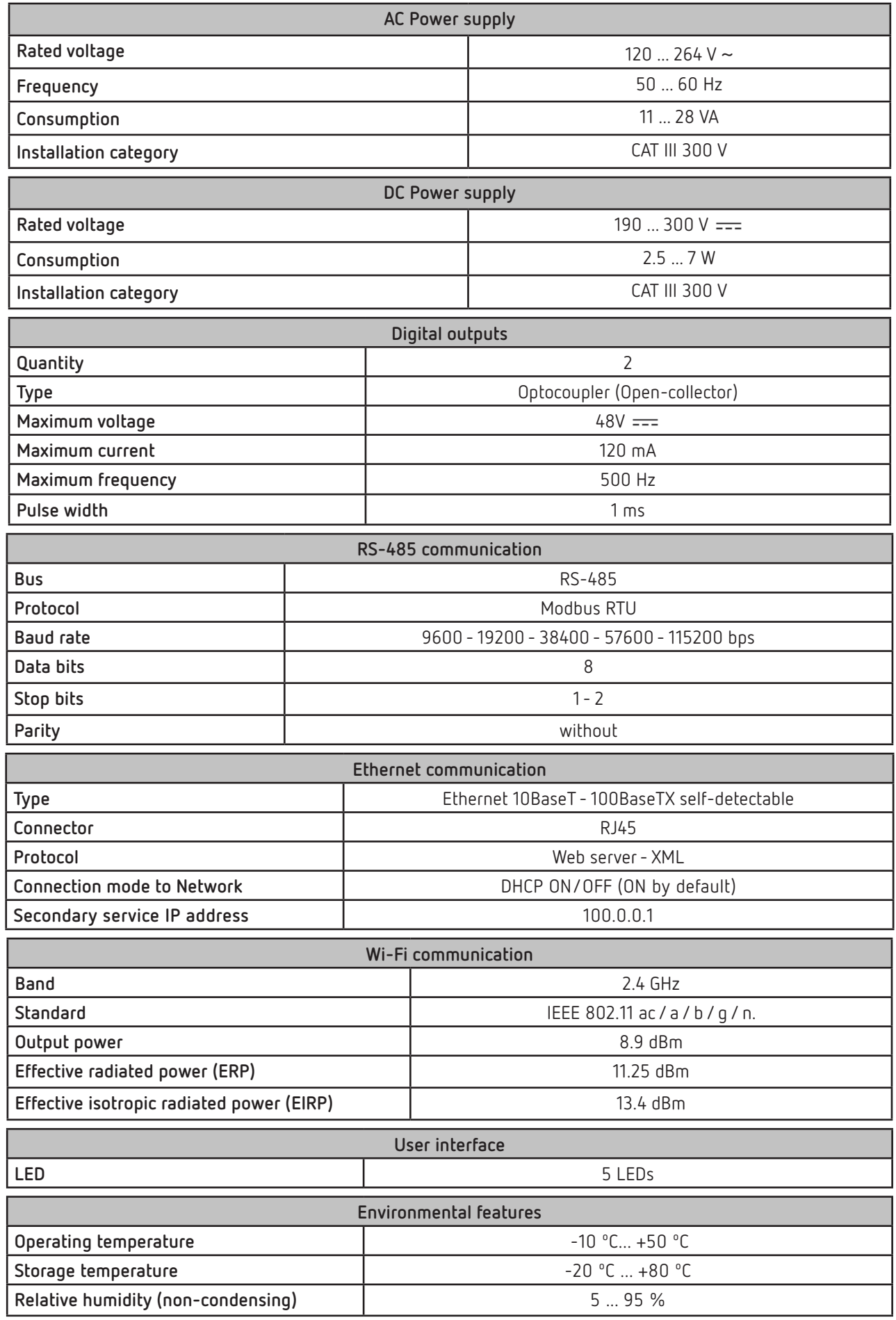

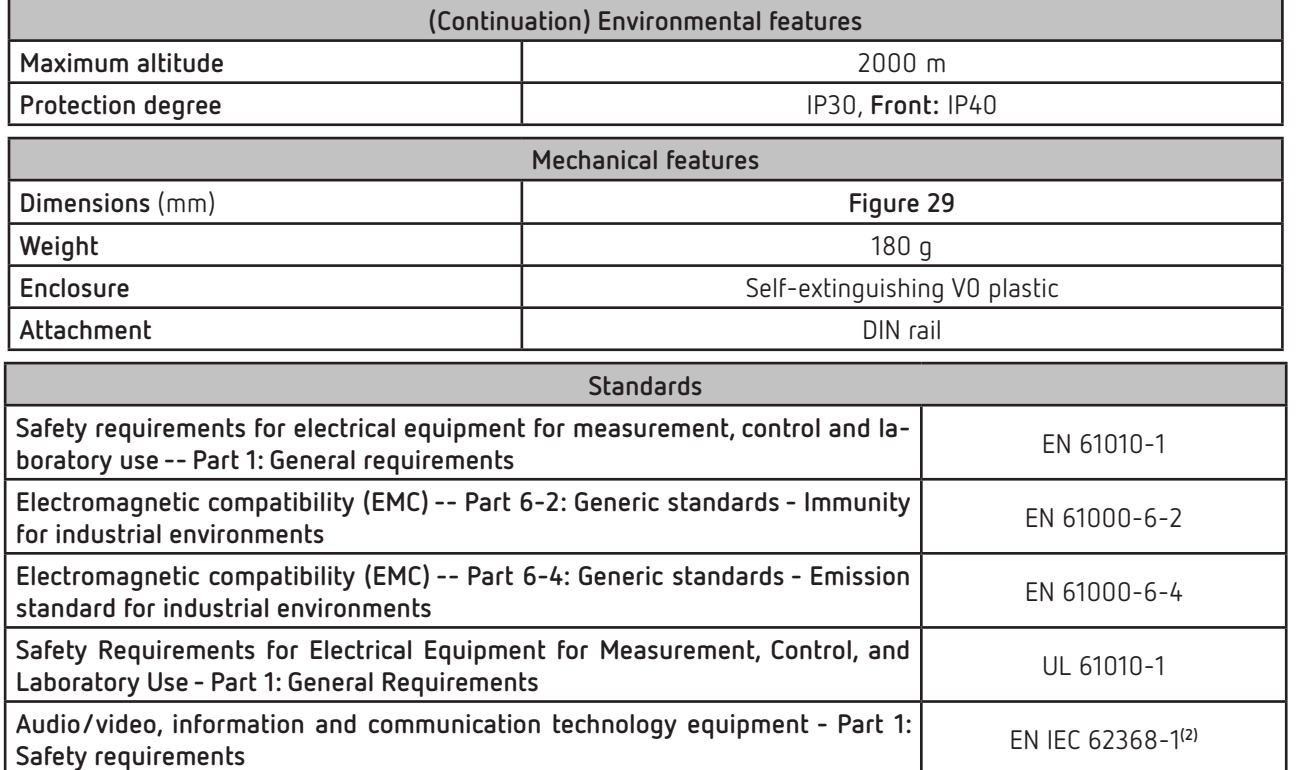

**(2)** To comply with the mechanical requirements of **EN IEC 62368-1**, additional protection against mechanical impacts must be provided by the cabinet on which the device is to be mounted, with a minimum impact resistance of **6.5J.**

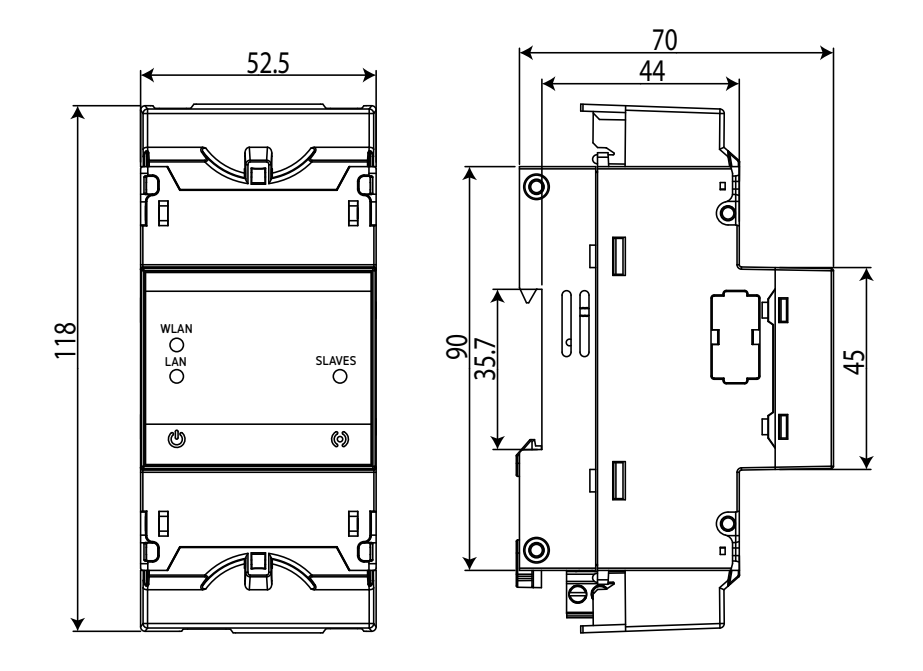

<span id="page-26-0"></span>**Figure 29: line-EDS-PSxxx dimensions.**

.

**Circutor** 

#### 8.- MAINTENANCE AND TECHNICAL SERVICE

In the case of any query in relation to device operation or malfunction, please contact the **CIRCUTOR S.A.U.** Technical Support Service.

#### **Technical Assistance Service**

<span id="page-27-0"></span>Circutor.

Vial Sant Jordi, s/n, 08232 - Viladecavalls (Barcelona) Tel: 902 449 459 (Spain) / +34 937 452 919 (outside of Spain) email: sat@circutor.com

#### 9.- GUARANTEE

**CIRCUTOR** guarantees its products against any manufacturing defect for two years after the delivery of the units.

**CIRCUTOR** will repair or replace any defective factory product returned during the guarantee period.

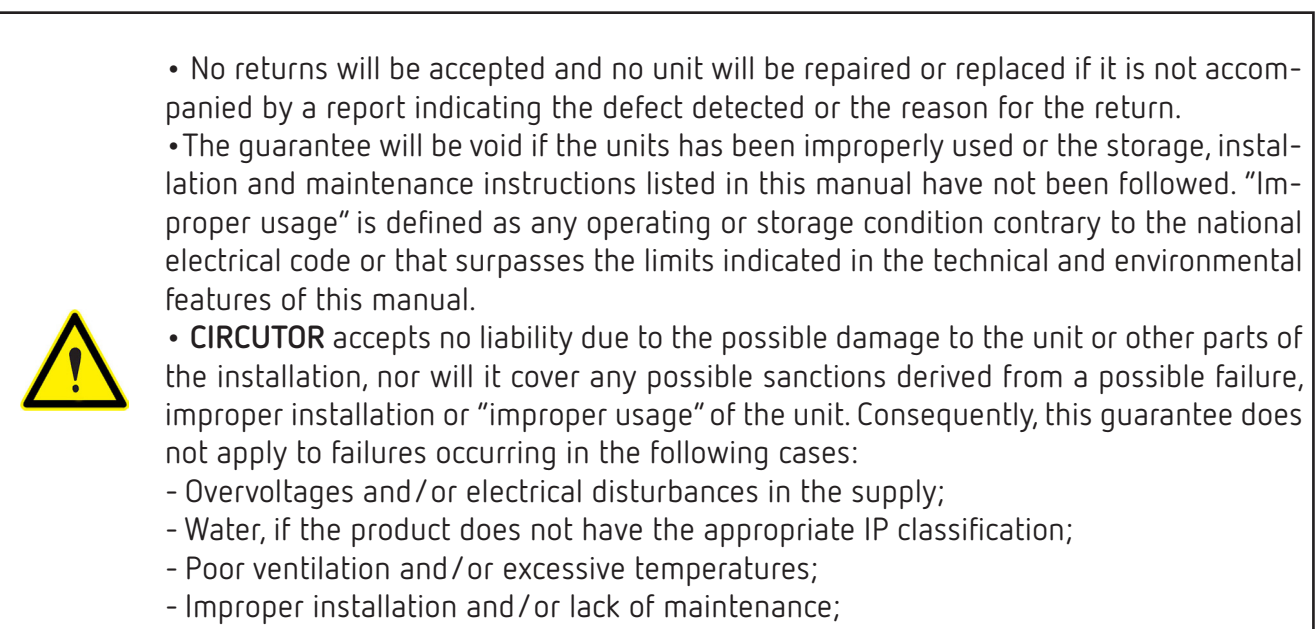

- Buyer repairs or modifications without the manufacturer's authorisation.

# JG1NDJI

## DECLARACIÓN UE DE CONFORMIDAD DECLARACIÓN UE DE CONFORMIDAD

9

La presente declaración de conformidad se expide dajo la<br>exclusiva responsabilidad de CIRCUTOR con dirección en<br>exclusiva responsabilidad de CIRCUTOR con dirección en exclusiva responsabilidad de CIRCUTOR con dirección en La presente declaración de conformidad se expide bajo la Vial Sant Jordi, s/n – 08232 Viladecavalls (Barcelona) España

## Energy Data Server Energy Data Server

Producto:

Producto:

Serie:

Equipo/Device: line-EDS, line-CVM-D32, line-SVG, Equipo/Device: line-EDS, line-CVM-D32, line-SVG, LNE-STM

LNE-STM<br>Módulo/Module:line-M-4/0-T, line-M-4/0-R, line-M-4/0-A,<br>line-M-EXT-PS, line-M-20!, line-M-3G, line-TCPRS1 Módulo/Module:line-M-4I0-T, line-M-4I0-R, line-M-4I0-A, line-M-EXT-PS, line-M-20I, line-M-3G, line-TCPRS1

## Marca:

CIRCUTOR **CIRCUTOR** 

2014/35/EU: Low Voltage Directive 2014/30/EU: EMC Directive 2014/35/EU: Low Voltage Directive 2014/30/EU: EMC Directive EL objeto de la declaración es conforme con la legislación EL objeto de la declaración es conforme con la legislación instalado, mantenido y usado en la aplicación para la que instalado, mantenido y usado en la aplicación para la que de armonización pertinente en la UE, siempre que sea instalación aplicables y las instrucciones del fabricante de armonización pertinente en la UE, siempre que sea instalación aplicables y las instrucciones del fabricante ha sido fabricado, de ácuerdo con las normas de ha sido fabricado, de acuerdo con las normas de

2011/65/EU + 2015/863/EU: RoHS Directive 2014/53/EU: RED Directive 2011/65/EU + 2015/863/EU: RoHS Directive 2014/53/EU: RED Directive

EN IEC 61326-1:2021 EN IEC 61000-6-2:2019 EN 61010-1:2010/A1:2019/AC:2019-04 EN IEC 61010-2-030:2021 EN IEC 61000-6-2:2019 ETSI EN 301 489-1 Ver. 2.1.1 EN IEC 61010-2-030:2021 EN IEC 61000-6-4:2019 ETSI EN 301 489-1 Ver. 2.1.1 Está en conformidad con la(s) siguiente(s) norma(s) u Está en conformidad con la(s) siguiente(s) norma(s) u otro(s) documento(s) normativos(s): otro(s) documento(s) normativos(s): EN IEC 61000-6-4:2019 EN 61010-1:2010/A1:2019/AC:2019-04 EN IEC 61326-1:2021 ETSI EN 301 489-17 Ver. 3.2.1 ETSI EN 301 489-17 Ver. 3.2.1

Año de marcado "CE": Año de marcado "CE":

2020

6

Vial Sant Jordi, s/n – 08232 Viladecavalls (Barcelona) responsibility of CIRCUTOR with registered address at This declaration of conformity is issued under the sole responsibil<br>Vial Sant, This decla Spain

Product: Product:

10.- EU DECLARATION OF CONFORMITY

Energy Data Server Energy Da

Series:

Equipo/Device: line-EDS, line-CVM-D32, line-SVG, Equipo/De<br>LNE-STM<br>Módulo/M<br>line-M-EXT LNE-STM

Módulo/Module:line-M-4I0-T, line-M-4I0-R, line-M-4I0-A, line-M-EXT-PS, line-M-20I, line-M-3G, line-TCPRS1

Brand:

installed, maintained and used for the application for which installation standards and the manufacturer's instructions relevant EU harmonisation legislation, provided that it is it was manufactured, in accordance with the applicable The object of the declaration is in conformity with the relevant E nstallation The objec it was mar installed, 2014/35/EU:

2014/53/EI

EN 61010-1:2010/A1:2019/AC:2019-04 EN IEC 61010-2-030:2021 EN IEC 61326-1:2021 EN IEC 61000-6-2:2019 EN IEC 61000-6-4:2019 ETSI EN 301 489-1 Ver. 2.1.1 It is in conformity with the following standard(s) or other ETSI EN 301 489-17 Ver. 3.2.1 regulatory document(s): EN IEC 6 It is in con regulatory ETSI EN 30 EN 61010-1:20 EN IEC

Year of CE mark: Year of CE Viladecavalls (Spain), 7/9/2021<br>General Manager: Ferran Gil Torné General Manager: Ferran Gil Torné Viladecavalls (Spain), 7/9/2021

<span id="page-28-0"></span>**line-EDS-PSxxx**

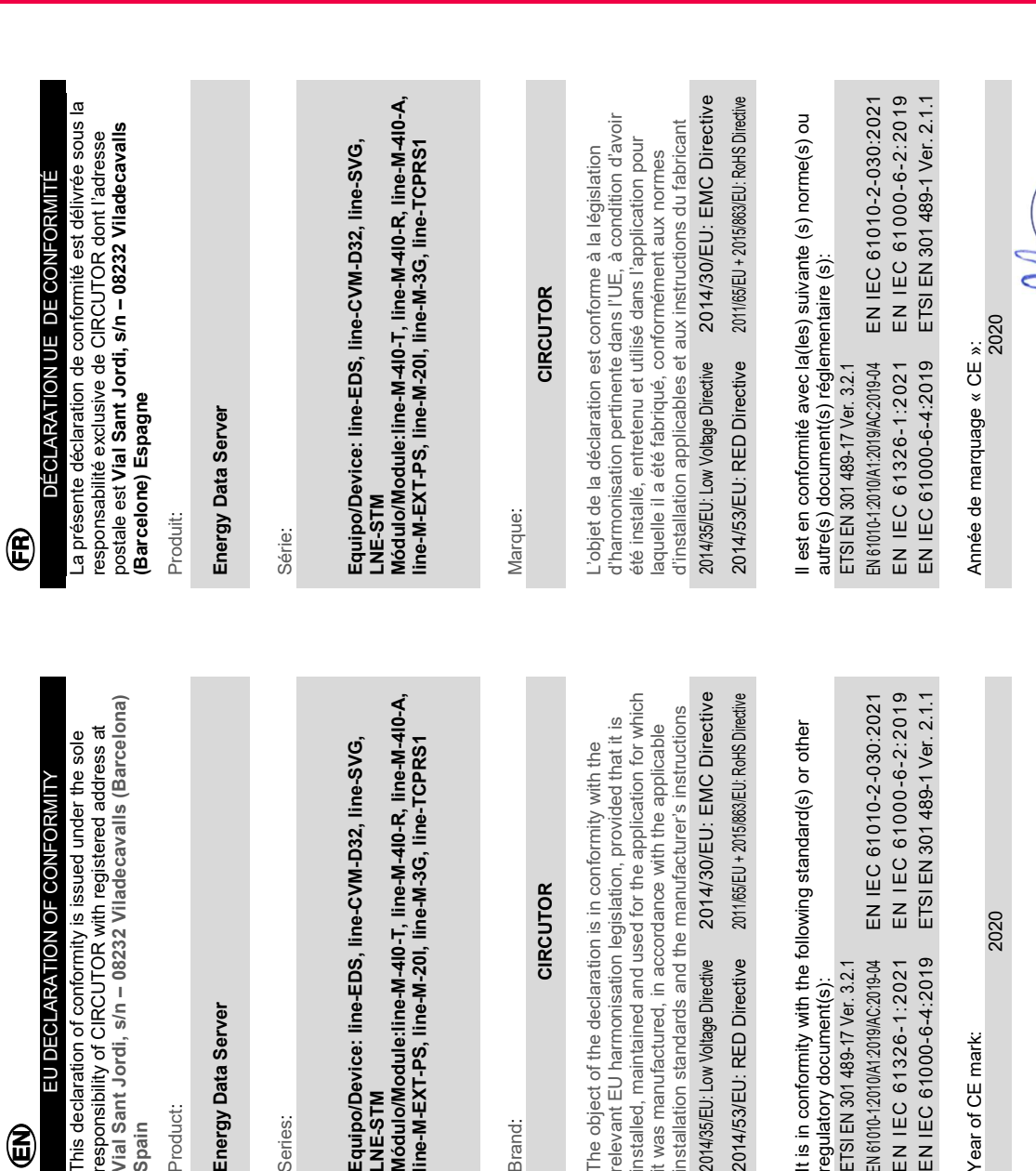

## **Circutor**

Circutor

larcelona (Spain)<br>+34 93 745 29 00 **NIF A-08513**<br>(ial Sant Jord

## Circutor\_\_\_

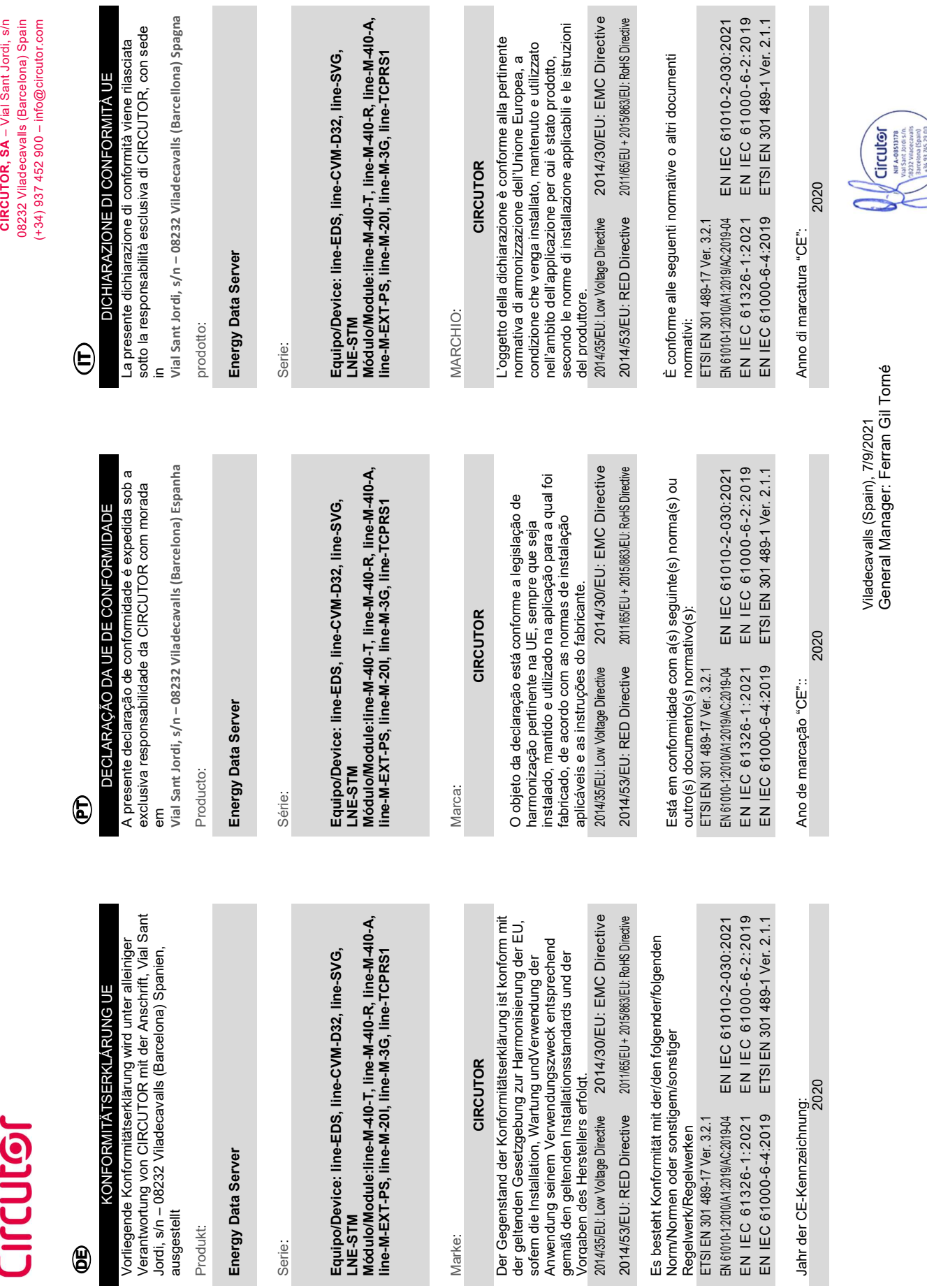

# Circutor

## DEKLARACJA ZGODNOŚCI UE DEKLARACJA ZGODNOŚCI UE

€

wyłączną odpowiedzialność firmy CIRCUTOR z siedzbą<br>pod adresem: **Vial Sant Jordi, s/n – 08232 Viladecavalis** pod adresem: Vial Sant Jordi, s/n – 08232 Viladecavalls wyłączną odpowiedzialność firmy CIRCUTOR z siedzibą Niniejsza deklaracja zgodności zostaje wydana na Niniejsza deklaracja zgodności zostaje wydana na Barcelona) Hiszpania (Barcelona) Hiszpania

produk:

Energy Data Server Energy Data Server

Seria:

Equipo/Device: line-EDS, line-CVM-D32, line-SVG, LNE-STM

Equipo/Device: line-EDS, line-CVM-D32, line-SVG,<br>LNE-STM<br>Módulo/Module:line-M-4l0-T, line-M-4l0-R, line-M-4l0-A,<br>line-M-EXT-PS, line-M-20I, line-M-3G, line-TCPRS1 Módulo/Module:line-M-4I0-T, line-M-4I0-R, line-M-4I0-A, line-M-EXT-PS, line-M-20I, line-M-3G, line-TCPRS1

marka:

### CIRCUTOR **CIRCUTOR**

konserwowany i użytkowany zgodnie z przeznaczeniem, konserwowany i użytkowany zgodnie z przeznaczeniem, dla którego został wyprodukowany, zgodnie z mającymi dla którego został wyprodukowany, zgodnie z mającymi wymaganiami prawodawstwa harmonizacyjnego w Unii wymaganiami prawodawstwa harmonizacyjnego w Unii Europejskiej pod warunkiem, że będzie instalowany, Europejskiej pod warunkiem, że będzie instalowany, zastosowanie normami dotyczącymi instalacji oraz zastosowanie normami dotyczącymi instalacji oraz Przedmiot deklaracji jest zgodny z odnośnymi Przedmiot deklaracji jest zgodny z odnośnymi instrukciami producenta instrukcjami producenta

2014/30/EU: EMC Directive 2014/35/EU: Low Voltage Directive 2014/30/EU: EMC Directive 2011/65/EU + 2015/863/EU: RoHS Directive 2014/53/EU: RED Directive 2011/65/EU + 2015/863/EU: RoHS Directive 2014/35/EU: Low Voltage Directive 2014/53/EU: RED Directive

Jest zgodny z następującą(ymi) normą(ami) lub innym(i) Jest zgodny z następującą(ymi) normą(ami) lub innym(i) dokumentem(ami) normatywnym(i): dokumentem(ami) normatywnym(i): ETSI EN 301 489-17 Ver. 3.2.1 ETSI EN 301 489-17 Ver. 3.2.1

EN IEC 61326-1:2021 EN IEC 61000-6-2:2019 EN 61010-1:2010/A1:2019/AC:2019-04 EN IEC 61010-2-030:2021 EN IEC 61000-6-2:2019 ETSI EN 301 489-1 Ver. 2.1.1 EN IEC 61010-2-030:2021 EN IEC 61000-6-4:2019 ETSI EN 301 489-1 Ver. 2.1.1 EN 61010-1:2010/A1:2019/AC:2019-04 EN IEC 61326-1:2021 EN IEC 61000-6-4:2019

Rok oznakowania "CE": Rok oznakowania "CE"

2020

General Manager: Ferran Gil Torné Viladecavalls (Spain), 7/9/2021<br>General Manager: Ferran Gil Torné Viladecavalls (Spain), 7/9/2021

**Circutor** 

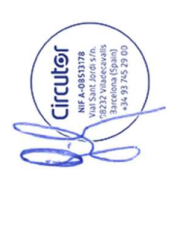

CIRCUTOR, SA – Vial Sant Jordi, s/n 08232 Viladecavalls (Barcelona) Spain (+34) 937 452 900 – info@circutor.com

08232 Viladecavalls (Barcelona) Spain CIRCUTOR, SA - Vial Sant Jordi, s/n  $(+34)$  937 452 900 - info@circutor.com

**CIRCUTOR S.A.U.**  Vial Sant Jordi, s/n 08232 - Viladecavalls (Barcelona) Tel: (+34) 93 745 29 00 - Fax: (+34) 93 745 29 14 www.circutor.com central@circutor.com